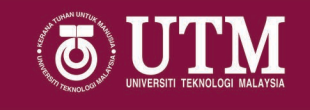

## Manual Pengguna Sistem DCP

 $\sim$  Bahagian Permohonan  $\sim$ 

01 September 2020

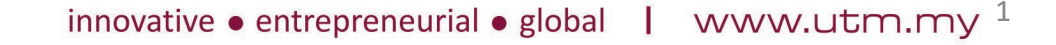

#### Login Page http://my.utm.my

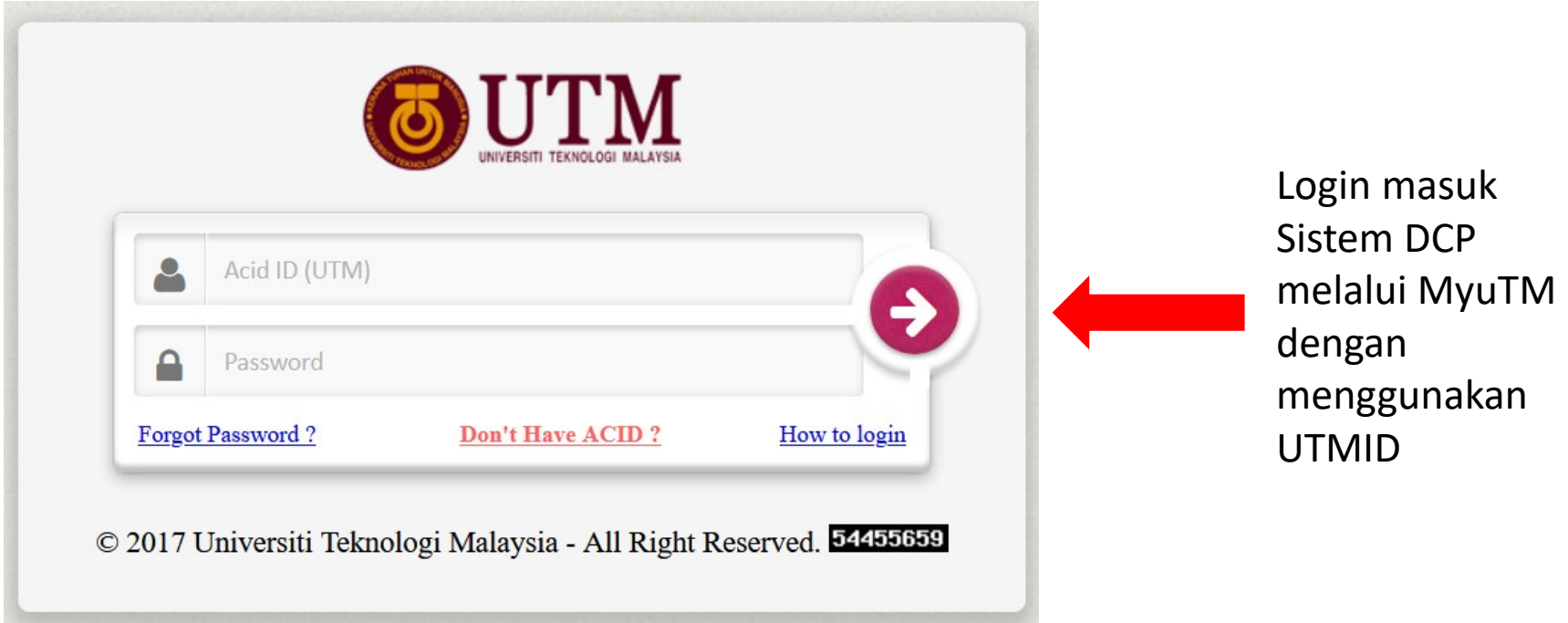

#### Login Page http://my.utm.my

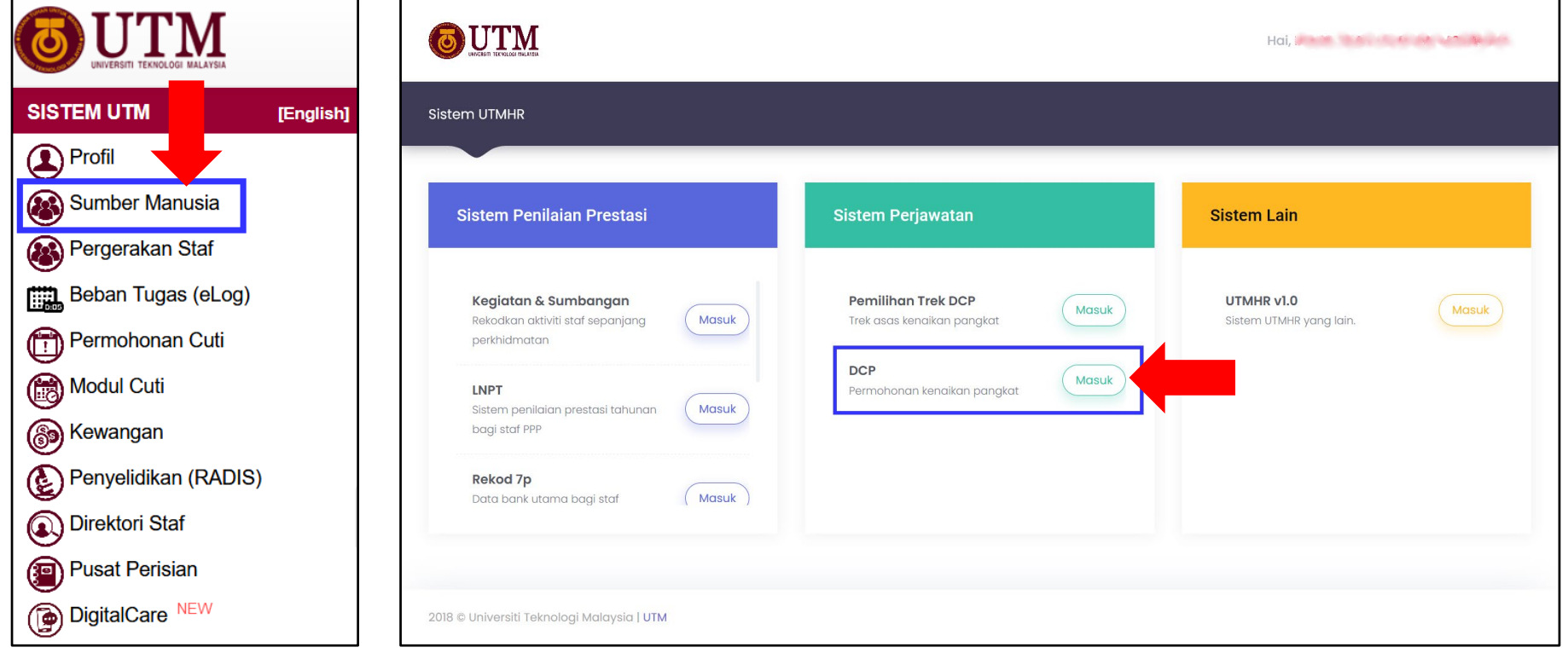

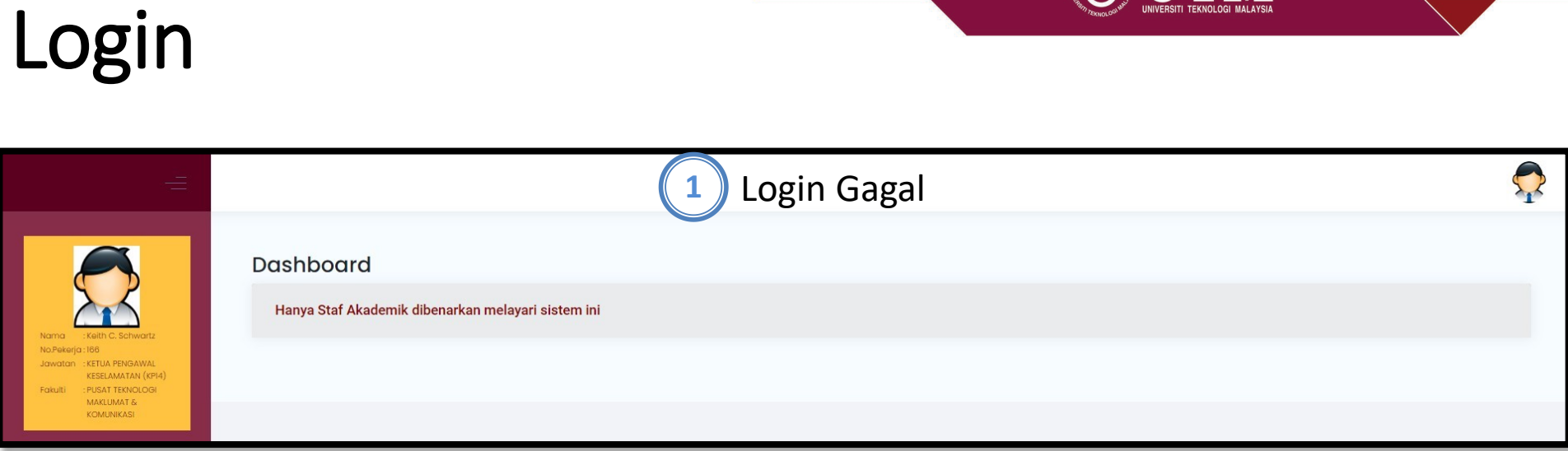

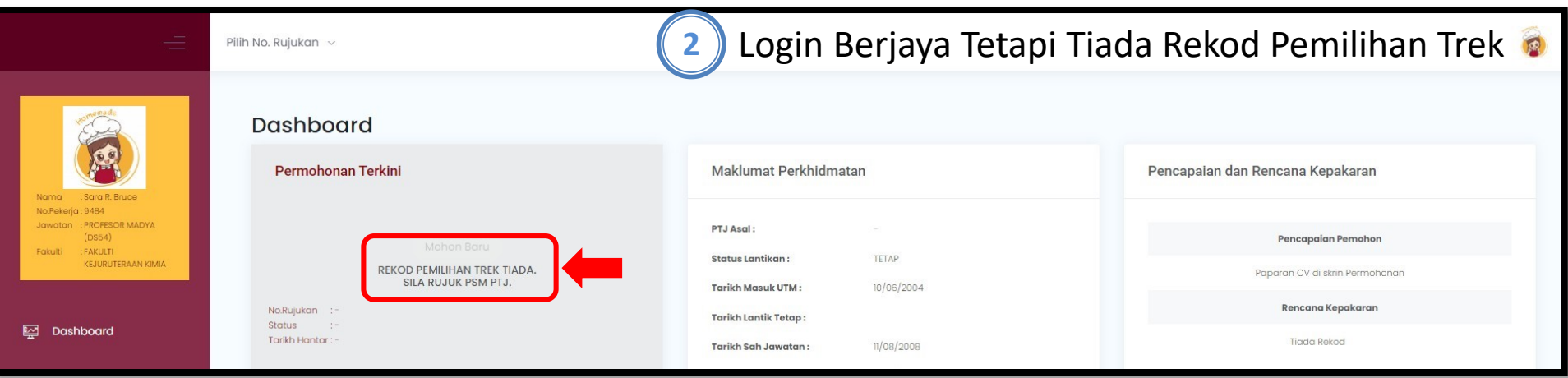

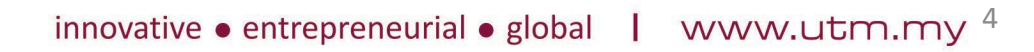

 $\boldsymbol{\Lambda}$ 

Login

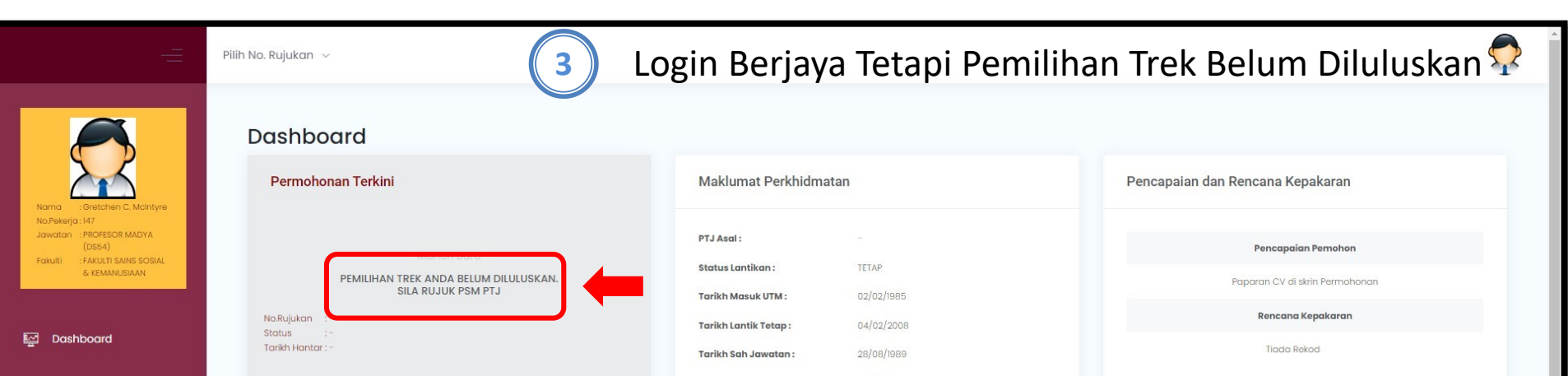

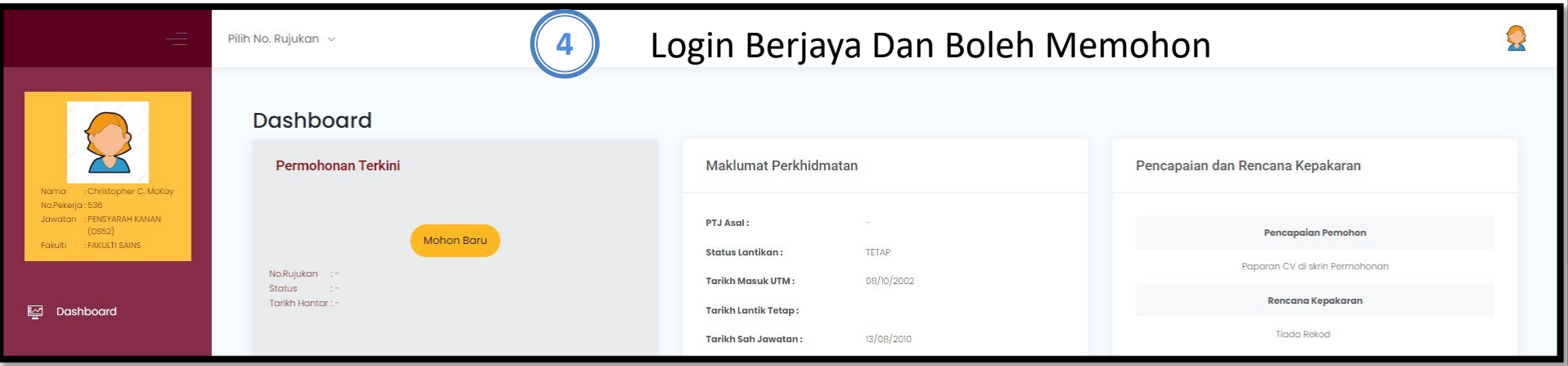

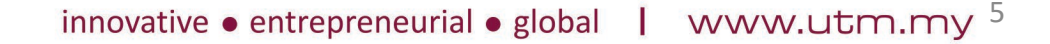

#### Dashboard

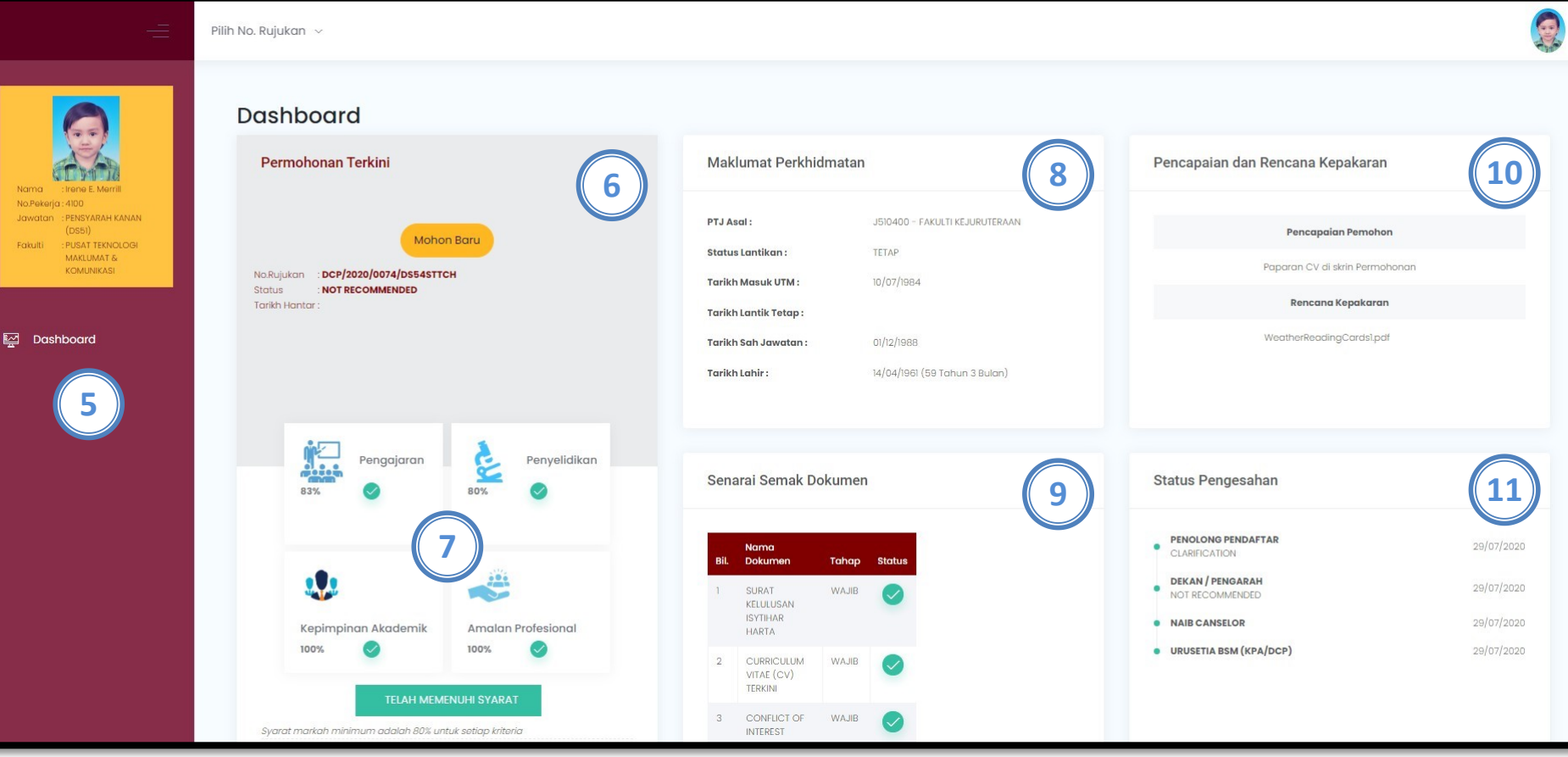

- 5. Menu Utama
- 6. Permohonan Terkini
- 7. Status Syarat Kriteria
- 8. Maklumat Perkhidmatan
- 9. Senarai Semak Dokumen
- 10. Pencapaian dan Rencana Kepakaran
- 11. Status Pengesahan

#### Dashboard

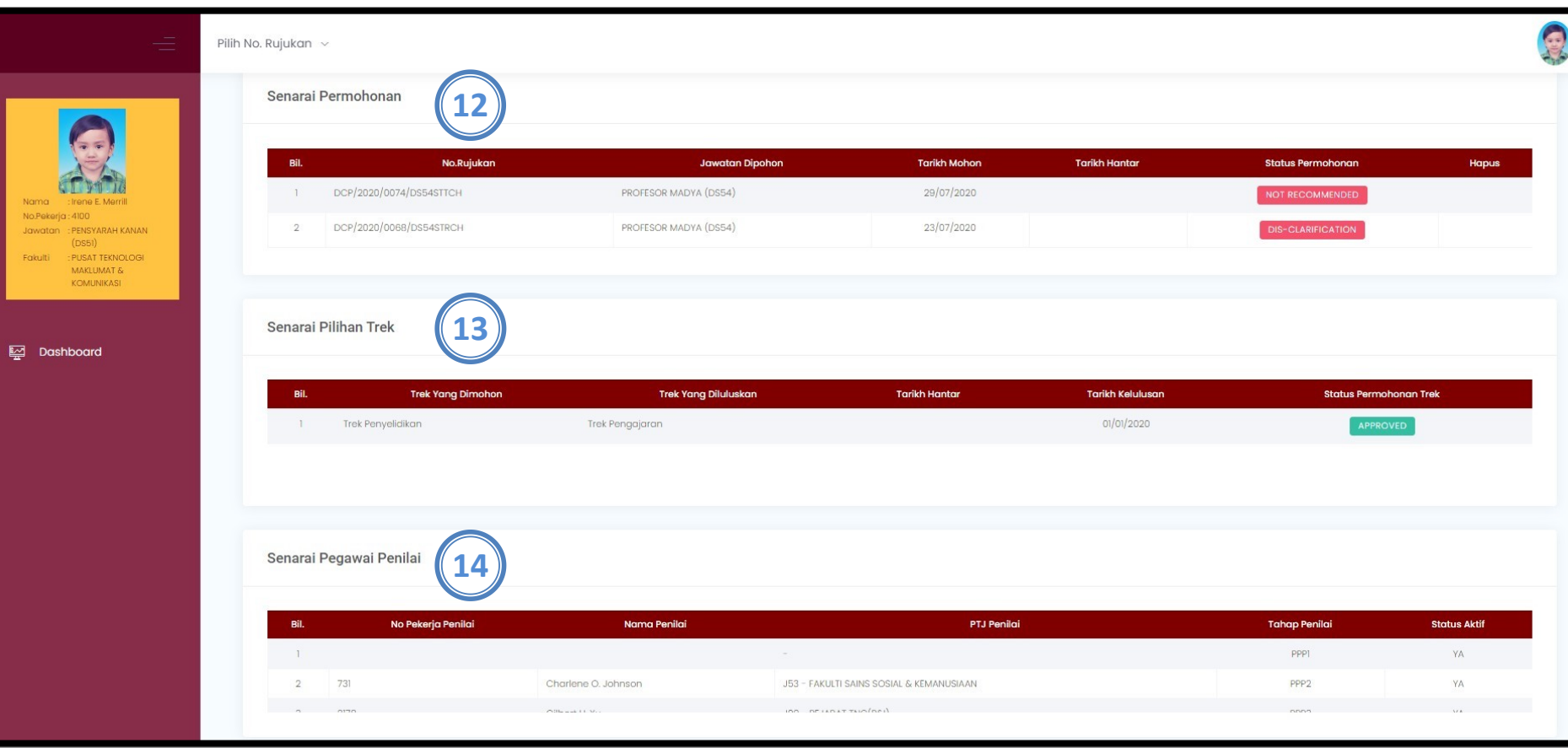

- 12. Senarai Permohonan
- 13. Senarai Pilihan Trek
- 14. Senarai Pegawai Penilai

## Mohon Baru

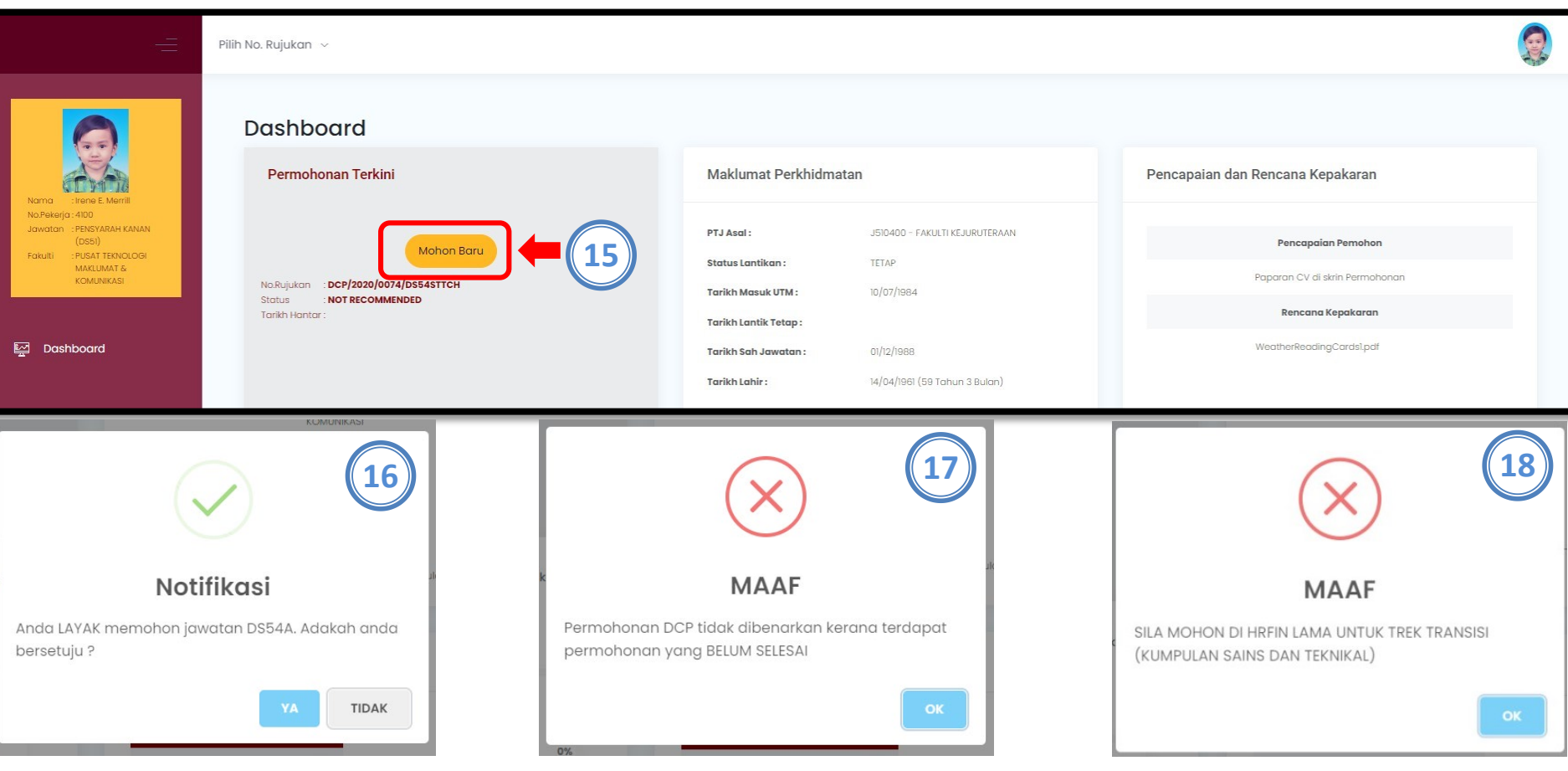

- 15. Klik Butang Mohon Baru
- 16. Notifikasi jika Pemohon layak memohon
- 17. Notifikasi jika Pemohon tidak layak memohon kerana terdapat permohonan belum selesai
- 18. Notifikasi jika Pemohon tidak layak memohon kerana pemohon di dalam trek transisi

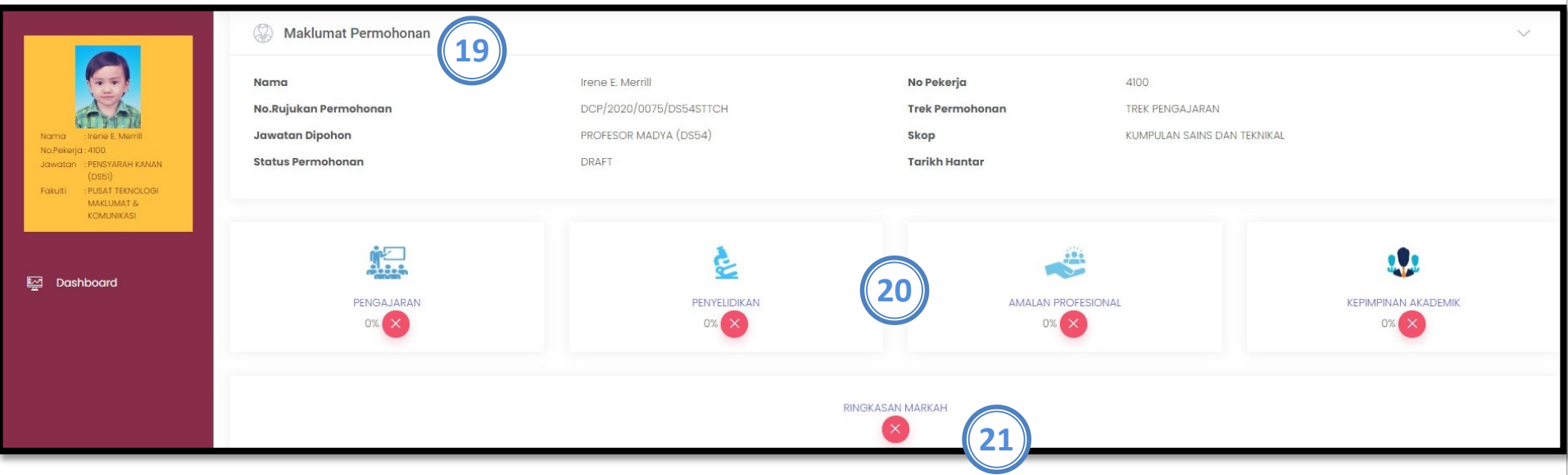

- 19. Maklumat Permohonan
- 20. Markah Kriteria bagi setiap komponen. Peratus akan dipaparkan bagi setiap kriteria. Jika peratus belum mencukupi, ikon X akan dipaparkanRingkasan Markah bagi setiap kriteria
- 21. Ringkasan Markah bagi setiap kriteria

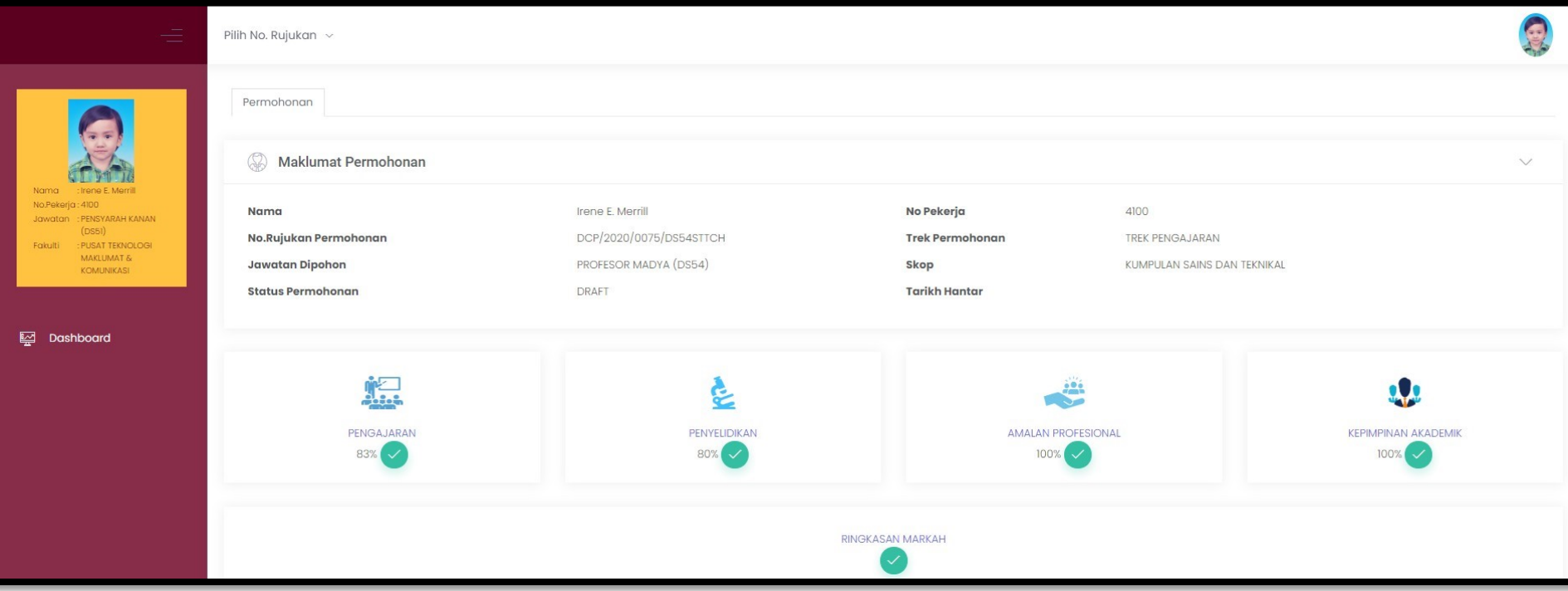

22. Jika peratus telah mencukupi, ikon  $\blacktriangledown$ akan dipaparkan.

## Perincian Markah Pengajaran

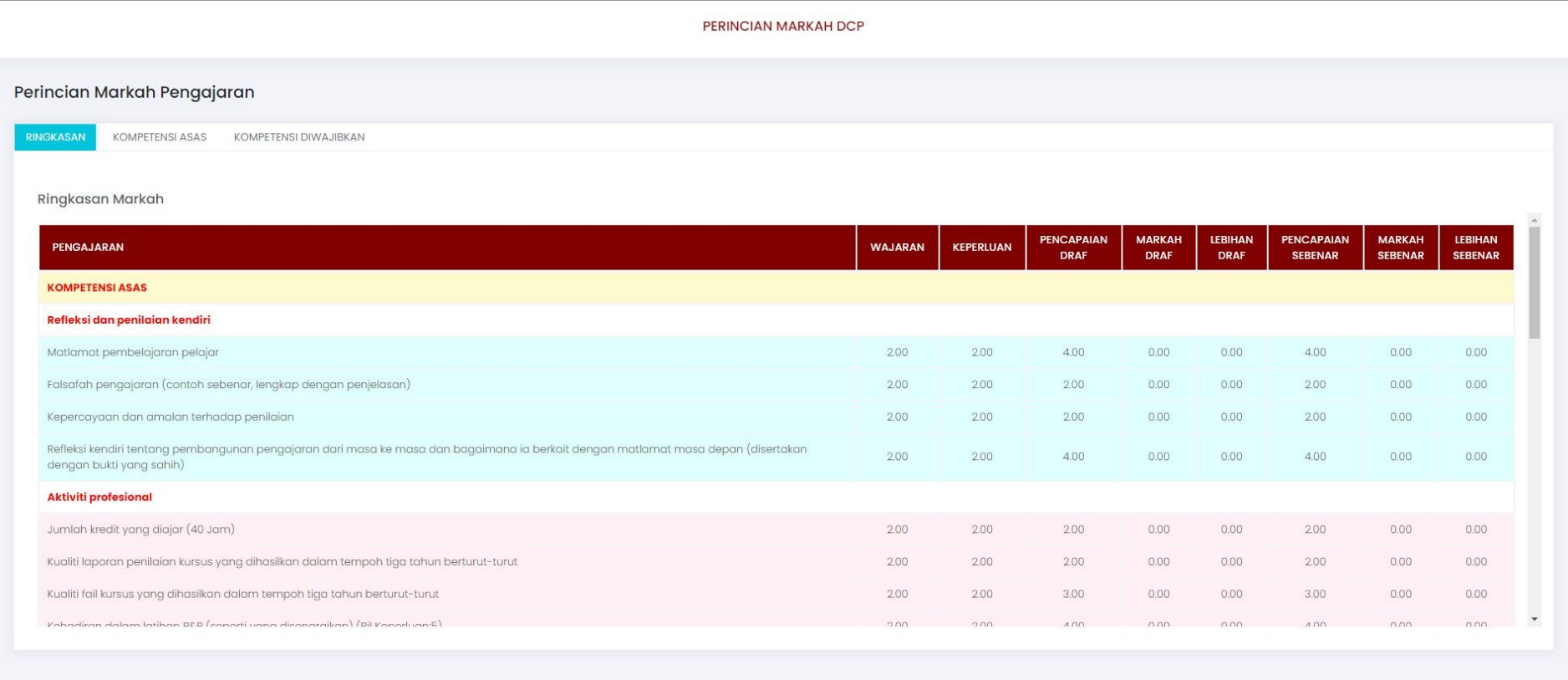

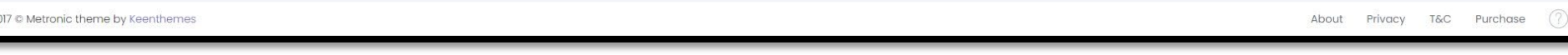

innovative • entrepreneurial • global  $\blacksquare$  www.utm.my<sup>11</sup>

## Perincian Markah Penyelidikan

201

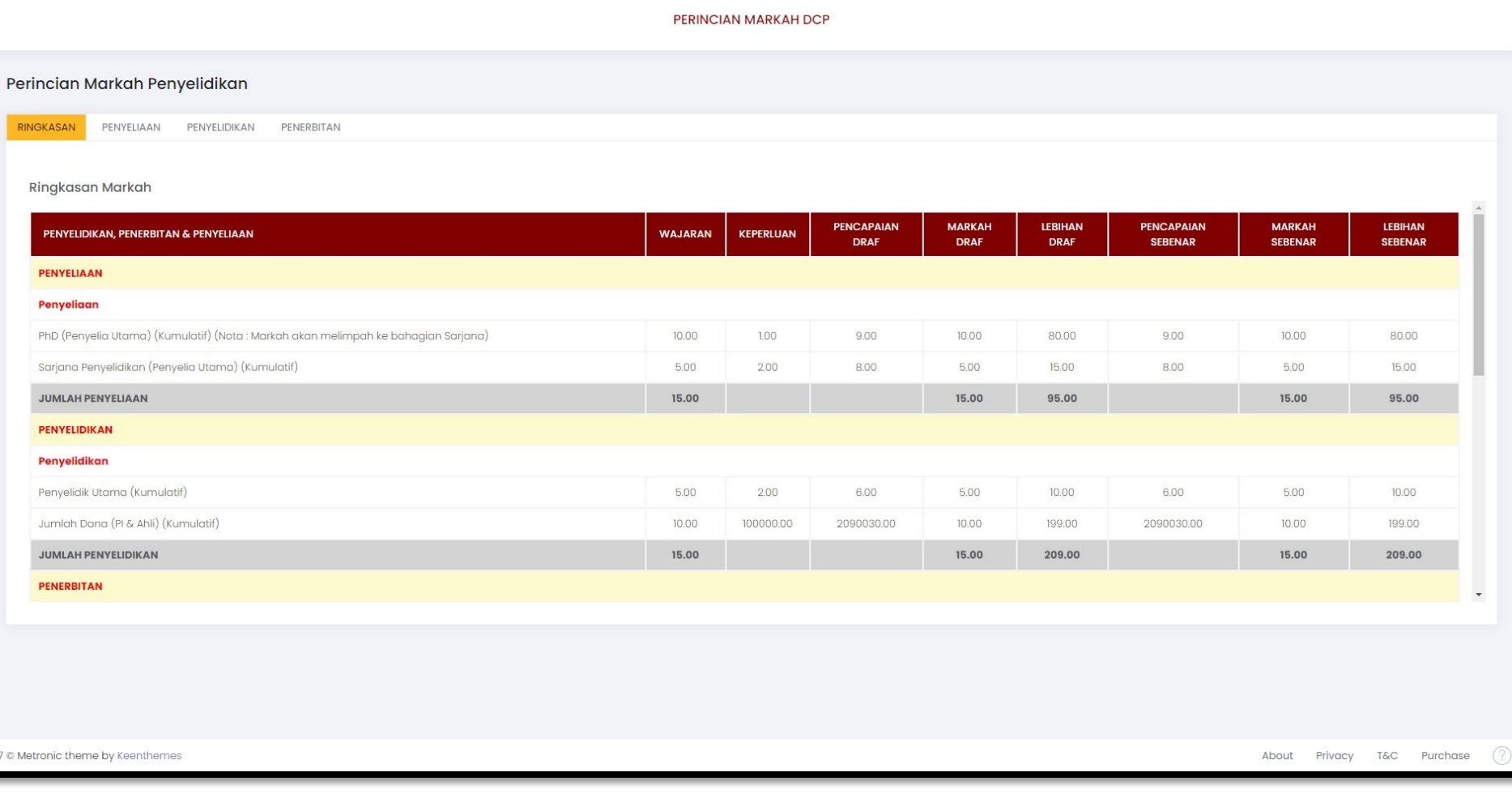

## Perincian Markah Amalan Profesional

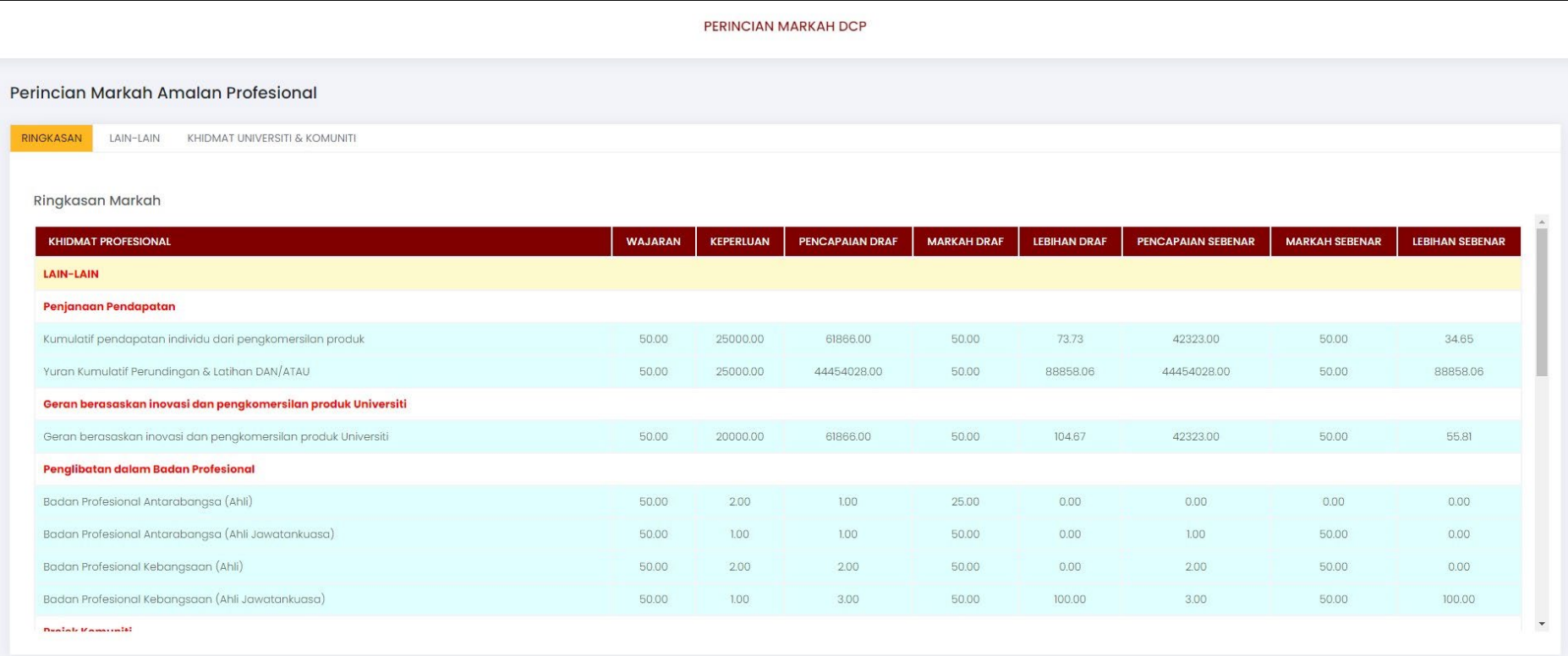

2017 © Metronic theme by Keenthemes

T&C Purchase About Privacy

## Perincian Markah Kepimpinan Akademik

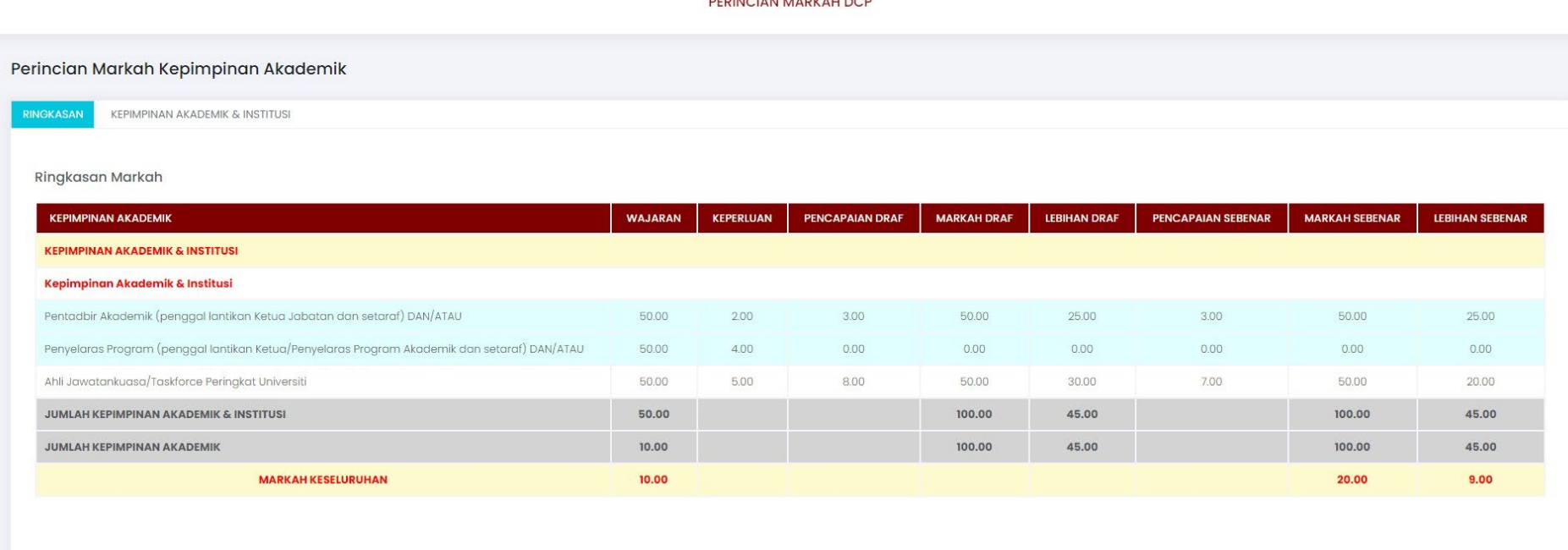

**DEDIMIOIANI MARIE ALL DOD** 

2017 © Metronic theme by Keenthemes

About Privacy T&C Purchase

#### Ringkasan Markah

PERINCIAN MARKAH DCP

Ringkasan Markah

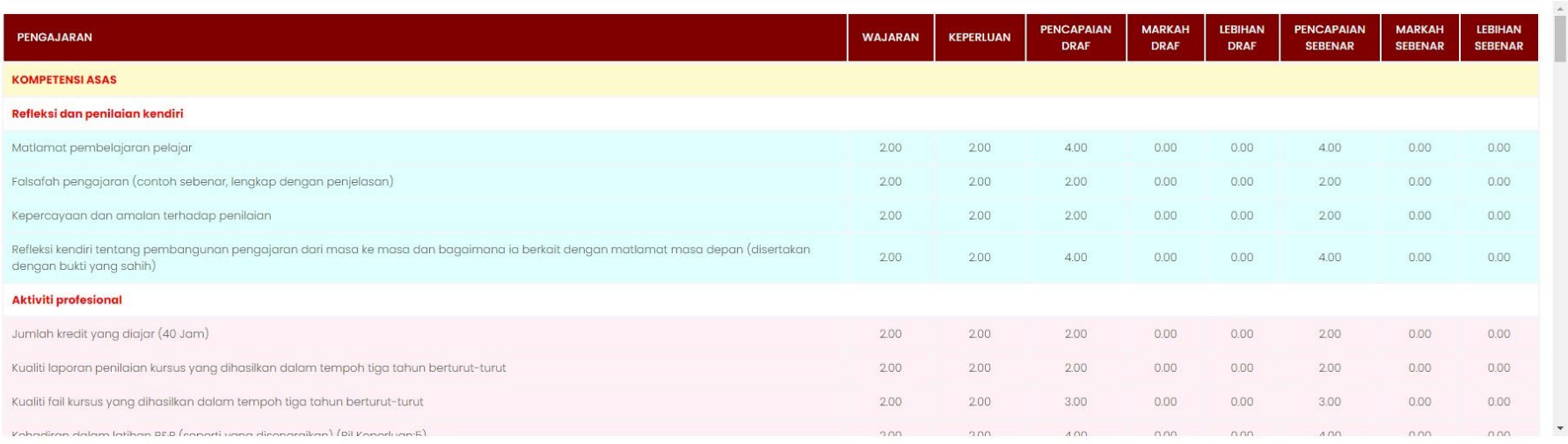

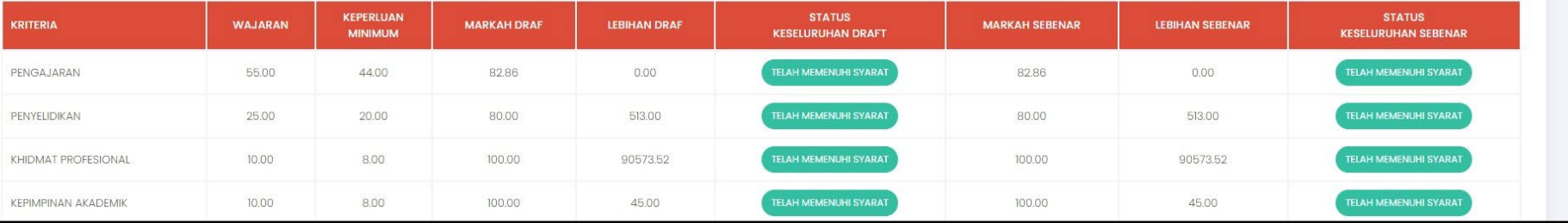

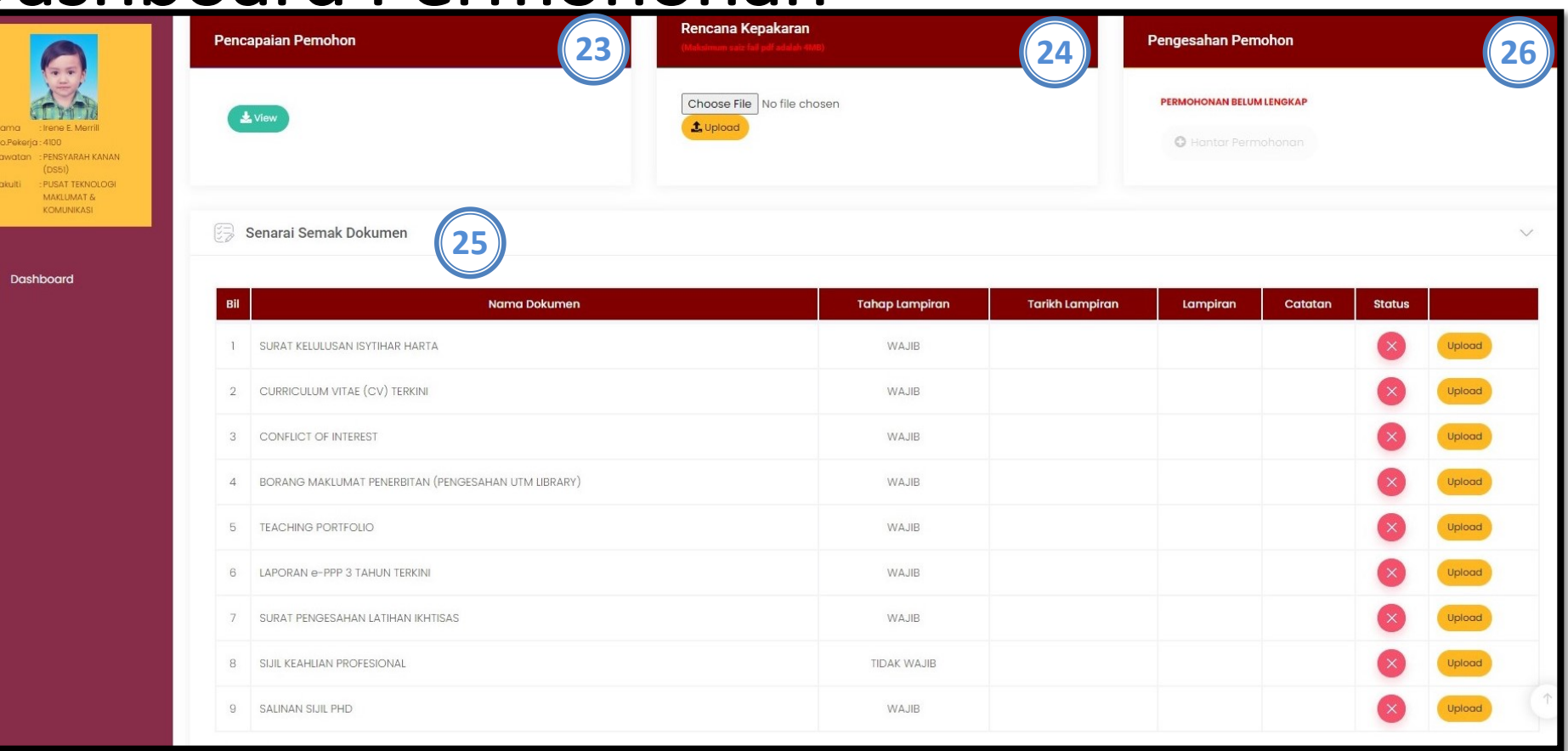

- 23. Pemohon boleh melihat dan muat turun maklumat pencapaian peribadi
- 24. Pemohon boleh memuat naik Rencana Kepakaran
- 25. Senarai Semak Dokumen Wajib/Tidak Wajib yang perlu dimuat naik oleh pemohon
- 26. Pemohon dikehendaki memuat naik semua senarai semak yang Tahap Lampiran adalah WAJIB. Jika sudah lengkap, pemohon boleh menghantar permohonan.

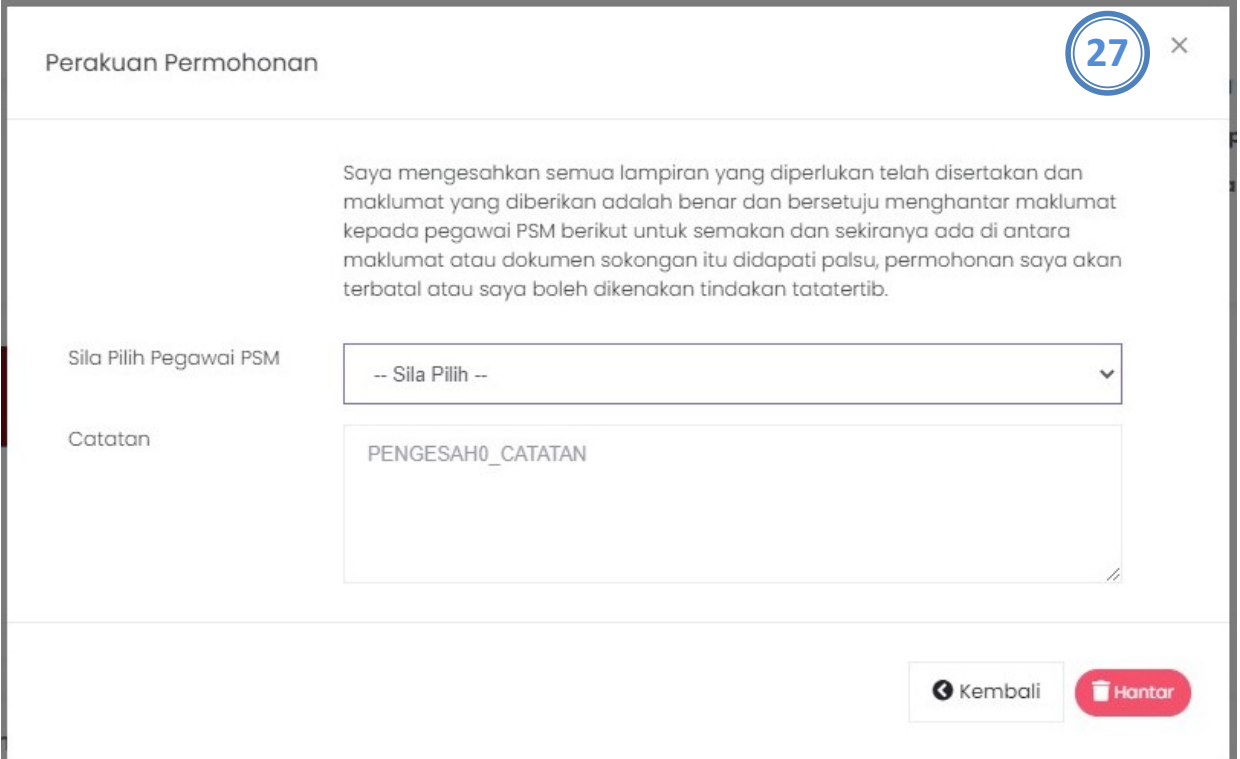

27. Apabila pemohon klik Butang Hantar, skrin pop up Pengesahan akan dipaparkan. Pemohon dikehendaki memilih Pegawai PSM PTJ bagi jawatan yang dipohon

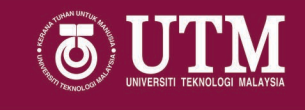

# Tamat

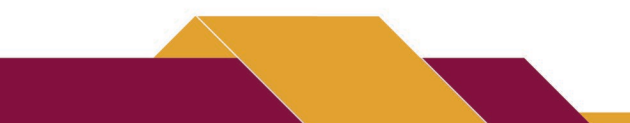

innovative • entrepreneurial • global  $\leftarrow$  www.utm.my<sup>18</sup>